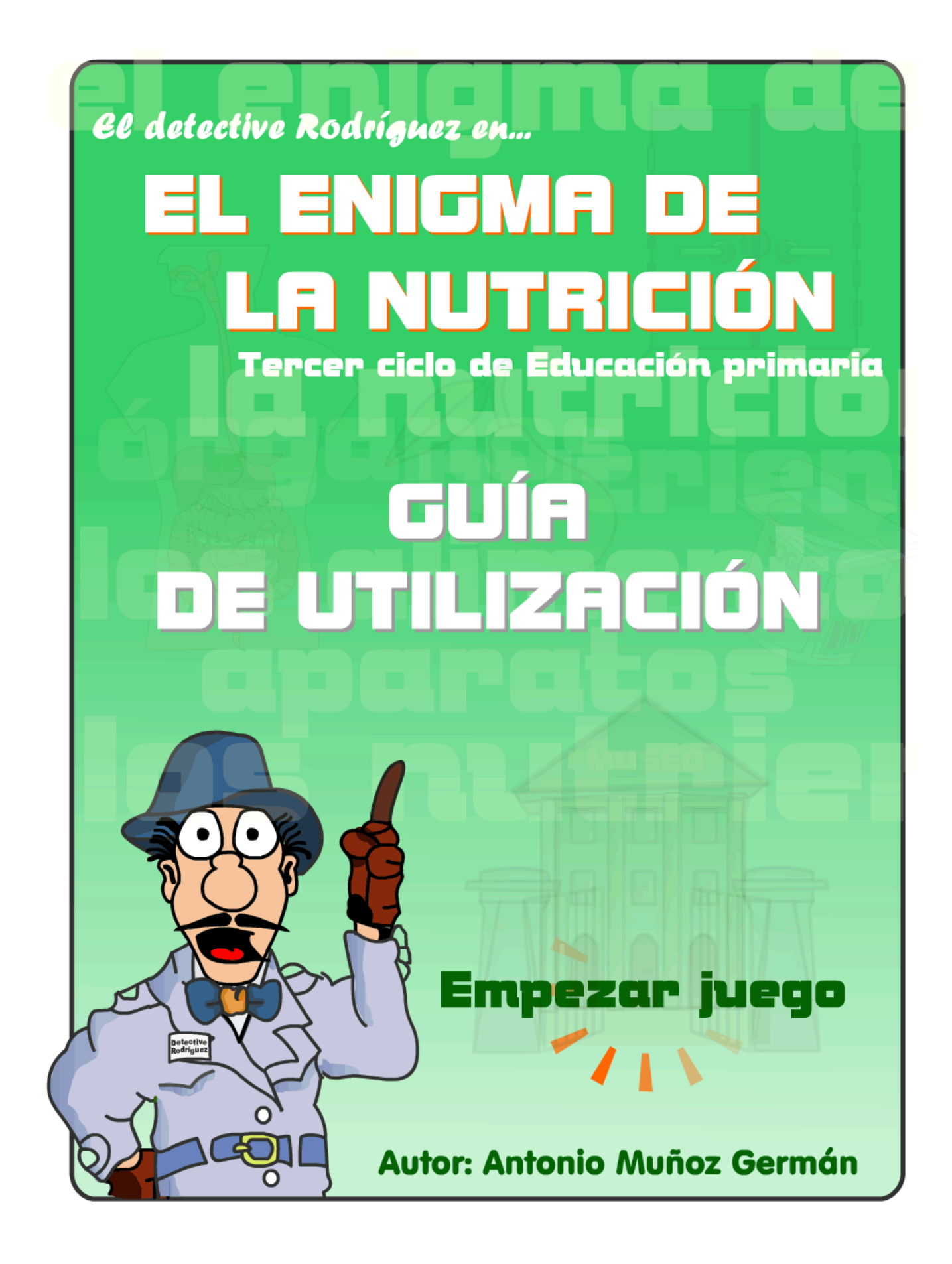

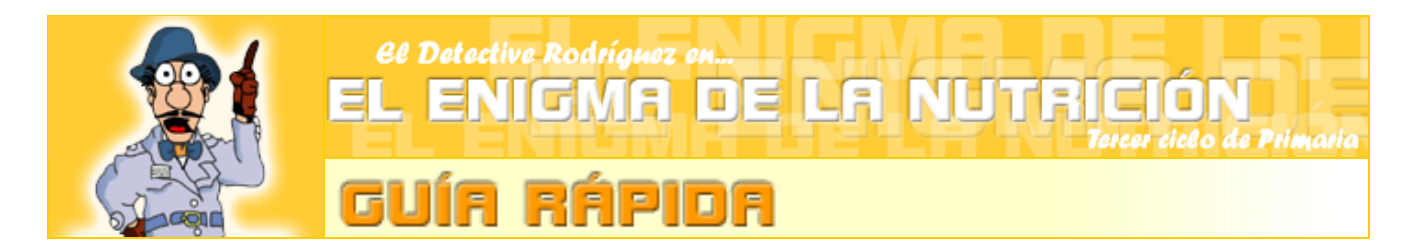

El **objetivo principal** del programa es ayudar al "**Detective Rodríguez**" a encontrar la clave secreta que abre la cámara acorazada del **museo de Ciencias** de la ciudad. Museo que acaba de sufrir un intento frustrado de robo por un ladrón que, aunque no ha podido robar nada, sí que ha modificado la clave de la cámara.

Para conseguir las **letras** que componen la clave secreta el alumno ha de superar con **éxito** las actividades que se proponen en las **diferentes secciones** del programa. Las letras obtenidas se apuntarán en la ficha del alumno; **Ficha imprimible** que actuará de **hilo conductor** a lo largo del desarrollo de las sesiones en las que se desarrollará el programa.

Cuando se hayan conseguido todas las letras que componen la clave final el alumno realizará la "**Evaluación final**" que, si se supera con éxito, permitirá al niño/a ordenar de manera adecuada las letras para obtener, de manera definitiva, "**LA CLAVE FINAL**".

Cuando el alumno consiga abrir la cámara acorazada conseguirá tener acceso a su premio. El premio consiste en la impresión de un **diploma** al mejor detective.

Ese **diploma** le servirá de viaducto para acceder a la fase más divertida del programa, aunque no por ello la menor rigurosa y educativa, la "**ZONA DE AMPLIACIÓN**", donde el alumno podrá realizar diferentes **juegos y actividades** (juegos de memory, sopas de letras, rápidos, etc.), mientras el resto de los niños/as terminar la actividad. Esto permitirá **respetar** los diferentes **ritmos de trabajo** de los alumnos presentes en cada aula.

Como apoyo al **material informático** se presentan documentos imprimibles (fichas de apoyo, actividades de evaluación y fichas de Atención a la Diversidad) en la sección "**Materiales Imprimibles**" que podrán usarse como refuerzo complementario al presente Software.

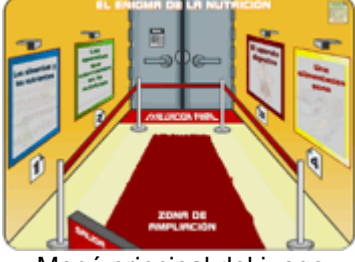

Menú principal del juego

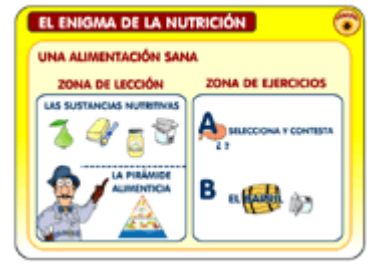

Un apartado del juego

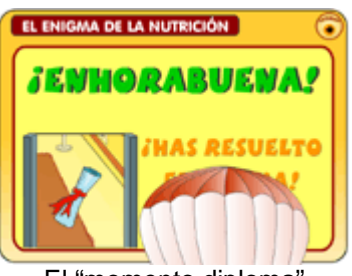

El "momento diploma"

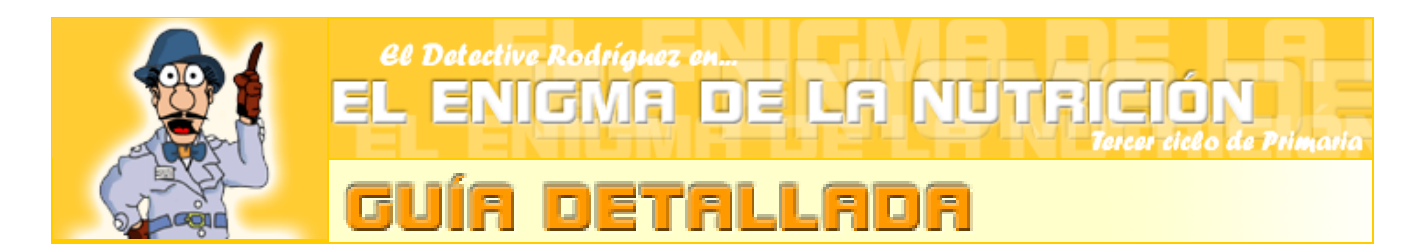

El "Enigma de la nutrición" comienza con la narración del "**Detective Rodríguez**", en primera persona, del frustrado robo del Museo de Ciencias de la Ciudad; solicitando la **colaboración** del alumno para encontrar las letras que componen la clave secreta de la cámara acorazada del museo.

Una vez finalizada la narración de la historia accedemos al **menú principal del juego**. Deberemos seguir el orden establecido por los números para ir accediendo a las diferentes secciones de nuestro programa.

Cada sección contiene dos zonas: Una "**ZONA DE LECCIÓN**" y una "**ZONA DE EJERCICIOS**".

## **A. LA ZONA DE LECCIÓN**

En esta zona el alumno deberá leer atentamente el contenido de cada apartado para poder responder a las preguntas que aparecen en la "**Ficha del alumno**". Una vez rellenada la parte teórica correspondiente de su cuaderno de trabajo podrá (previa revisión si así lo desea del maestro) comenzar la "**ZONA DE EJERCICIOS**".

**NOTA IMPORTANTE**: Muchos maestros prefieren comenzar el trabajo en el aula de informática leyendo con los alumnos en voz alta el contenido teórico de cada apartado (un apartado por día) como requisito previo al comienzo del trabajo independiente del alumno.

#### **B. LA ZONA DE EJERCICIOS**

En esta zona el alumno deberá **superar cada apartado** para **conseguir la letra** correspondiente. Dada la variedad de modalidades de ejercicios expliquemos cada uno de ellos de **manera independiente**:

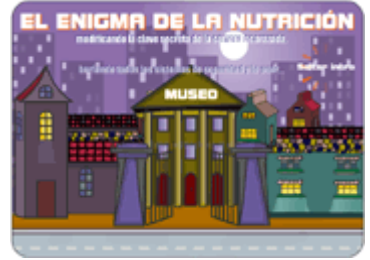

La narración de la historia

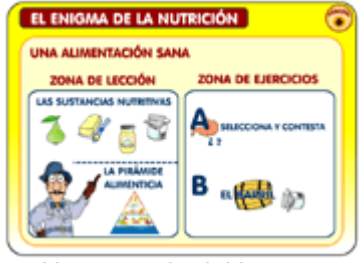

Un apartado del juego

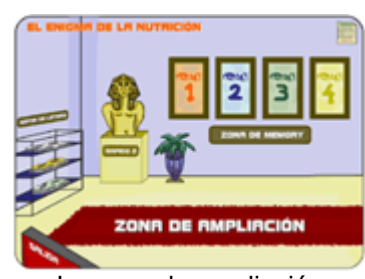

La zona de ampliación

## **SELECCIONA Y CONTESTA**

Grupo **variado de ejercicios** del tipo:

- Elige la respuesta correcta.
- Preguntas híbridas (pregunta de "Respuesta corta" que a un número determinado de errores se transforma en el tipo "Elige la respuesta"
- Selección de objetos que cumplen una condición (selección de órganos, aparatos, alimentos, etc.).

En este tipo de ejercicios se requiere copiar la frase verdadera en la "**Ficha de trabajo**".

**PUNTUACIÓN REQUERIDA**: 8 PUNTOS DE 10. **NÚMERO DE EJERCICIOS POR BLOQUE**: 10. **NIVEL DE DIFICULTAD (1 a 10)**: 6 PUNTOS.

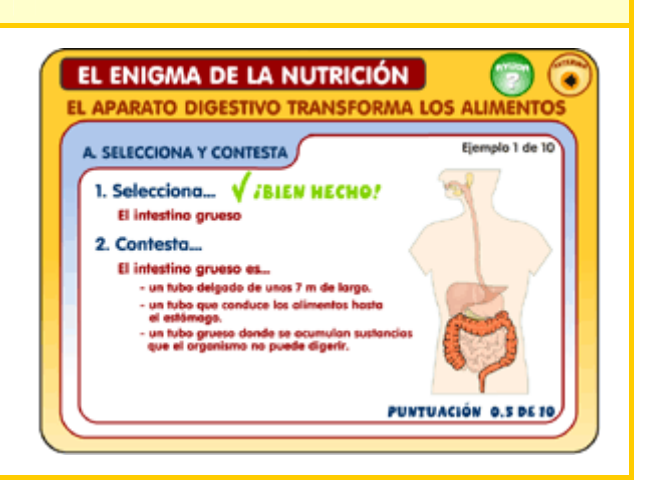

#### **RELLENA HUECOS**

Esta actividad consiste en **rellenar los huecos** de manera correcta. Al tener cierta dificultad será necesario recordar a los niños/as que pueden recurrir al botón de ayuda para poder repasar la lección.

**PUNTUACIÓN REQUERIDA**: 8 PUNTOS DE 10. **NÚMERO DE EJERCICIOS POR BLOQUE**: 10. **NIVEL DE DIFICULTAD (1 a 10)**: 9 PUNTOS.

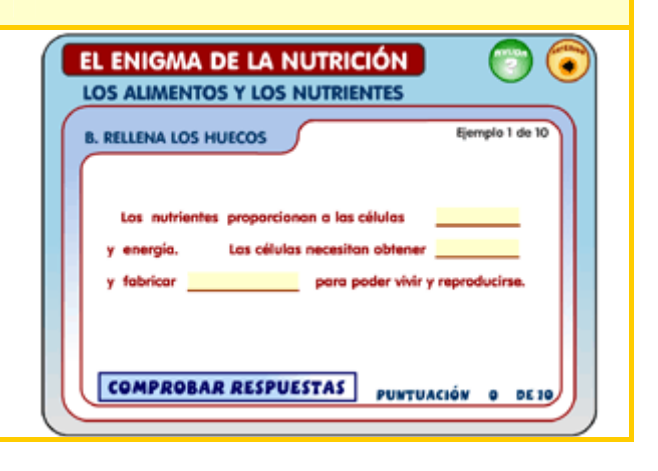

## **RELACIONA Y COLOCA**

Esta modalidad engloba a un conjunto de actividades cuya **mecánica de juego** consiste en el **arrastre de objetos**. Con esta dinámica de actuación el alumno realizará diferentes asociaciones del tipo:

- Concepto—Asociación.
- Colocación de órganos en el aparato digestivo.
- Colocación de rótulos de aparatos y sus funciones

**PUNTUACIÓN REQUERIDA**: Superar cada pantalla sin cometer ningún error.

**NIVEL DE DIFICULTAD (1 a 10)**: 5-7 PUNTOS.

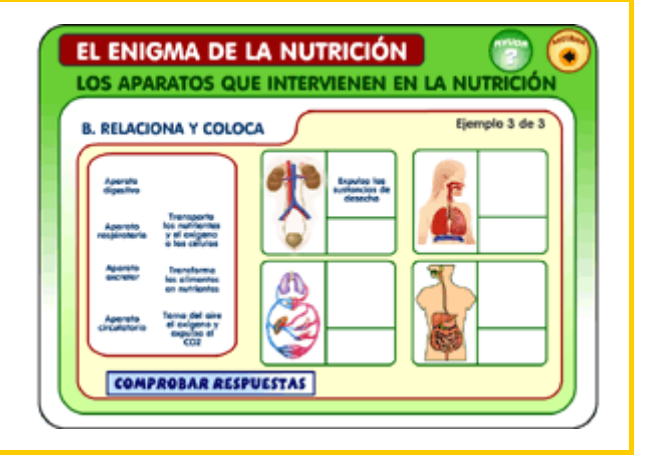

**- 4 -** 

#### **LOS RÁPIDOS**

Estas dos actividades consisten en una serie de 15 preguntas del tipo "Elige la respuesta correcta". Recibe el nombre de "**El Rápido**" porque el **tiempo** del que disponemos para responder a cada pregunta es de tan sólo 6 segundos.

**PUNTUACIÓN REQUERIDA**: 12 respuestas acertadas de un total de 15.

**NIVEL DE DIFICULTAD (1 a 10)**: 8 PUNTOS.

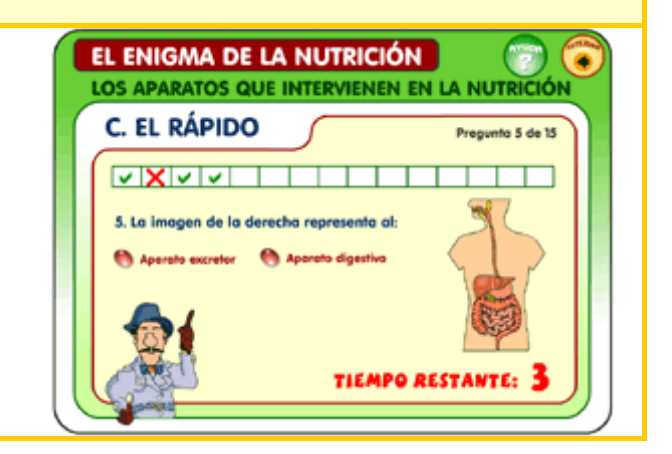

#### **JUEGOS DE MEMORY**

Este conjunto de juegos, presentes en la sección "**Aparato digestivo**" y en la "**Zona de ampliación**", consisten en **encontrar cada ficha con su pareja**. Esta mecánica de juego es aplicada a la asociación de conceptos como por ejemplo: Imágenes de órganos y aparatos y sus nombres, imágenes de órganos y sus funciones; concepto y su definición, etc.

**PUNTUACIÓN REQUERIDA**: Completar correctamente la actividad.

**NIVEL DE DIFICULTAD (1 a 10)**: 8 PUNTOS.

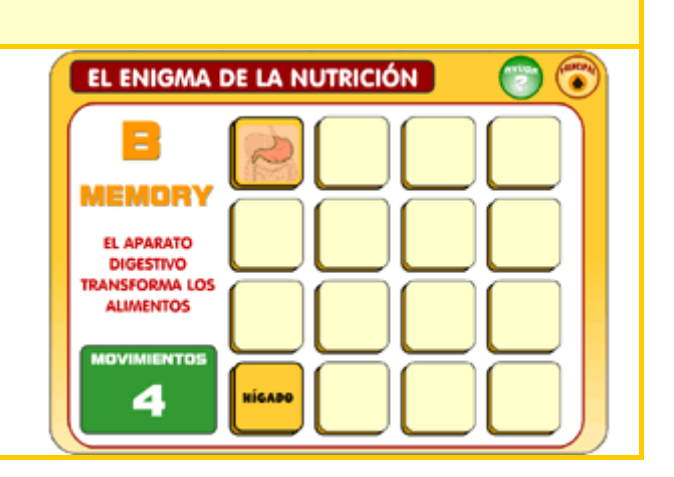

#### **EL BARRIL**

Esta actividad consiste en **arrastrar los alimentos** que correspondan a la categoría elegida (Hidratos de carbono, proteínas, etc.) al **barril**. Al hacerlo se van superando pantallas a la vez que se van acumulando puntuaciones. Sólo se permiten tener **4 errores**.

**PUNTUACIÓN REQUERIDA**: 200 puntos. **NIVEL DE DIFICULTAD (1 a 10)**: 7 PUNTOS.

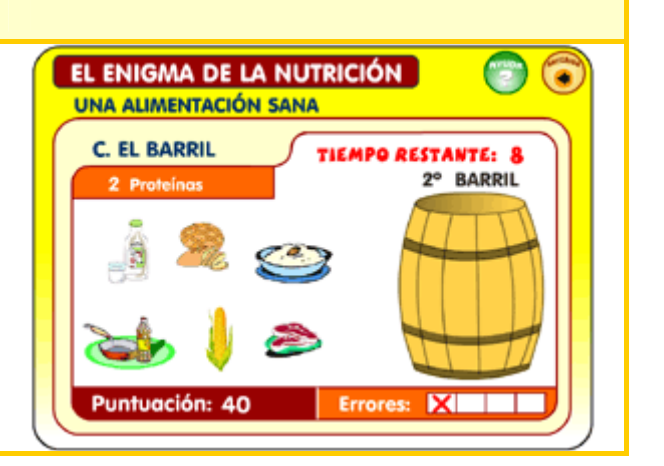

## **SOPAS DE LETRAS**

Conjunto de 3 **sopas de letras**, presentes en la **zona de ampliación**, que consisten en encontrar las palabras pérdidas entre la telaraña de letras del panel.

**PUNTUACIÓN REQUERIDA**: Encontrar las palabras perdidas.

**NIVEL DE DIFICULTAD (1 a 10)**: 10 PUNTOS.

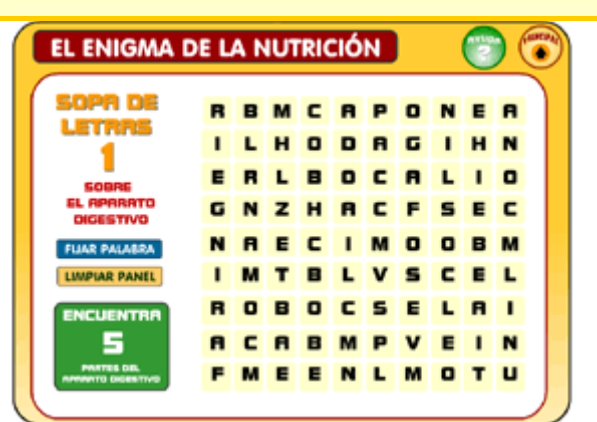

#### **EVALUACIÓN FINAL**

Bloque **15 de preguntas** del tipo "Elige la respuesta correcta", que suponen un **repaso** a toda la unidad didáctica. La característica fundamental de esta actividad es que, a diferencia de las restantes, el paso a la siguiente pregunta no requiere como requisito previo la contestación correcta del anterior.

**PUNTUACIÓN REQUERIDA**: 12 preguntas acertadas de un total de 15.

**NIVEL DE DIFICULTAD(1 a 10)** : 8 PUNTOS.

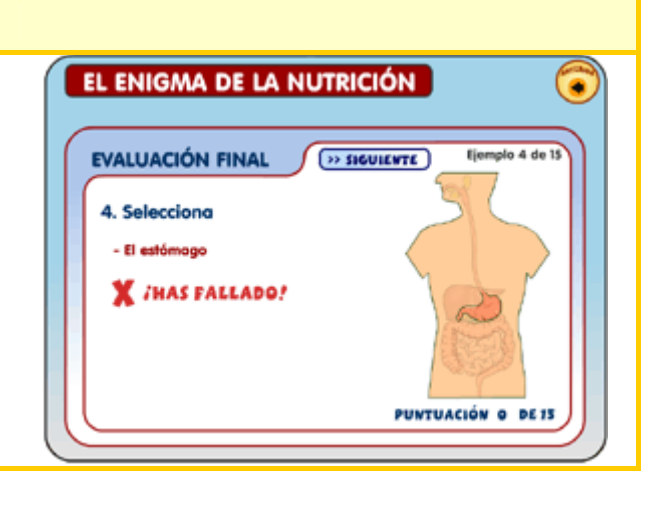

## **PARTE FINAL DEL "ENIGMA DE LA NUTRICIÓN"**

#### **LA CÁMARA ACORAZADA**

Una vez completada la ficha con todas sus preguntas, sus frases copiadas, sus letras; se accederá a la **cámara acorazada** donde será necesario introducir la **clave final**.

Si la clave es la correcta el alumno tendrá la recompensa de poder imprimir un diploma "**Al mejor detective**"

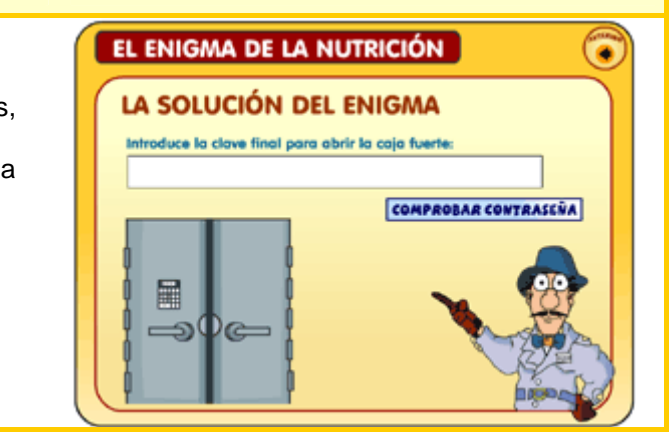

## **LA ZONA DE AMPLIACIÓN**

Con el objetivo de **respetar** los diferentes **ritmos de aprendizaje** de nuestros alumnos se ha diseñado esta zona de ampliación donde acudirá una vez imprimido el diploma. En esta zona podrá realizar **ejercicios** y **juegos** como:

- **Sopas de letras**
- **Rellena huecos**
- **Juegos de memory**
- **Rápido 2**

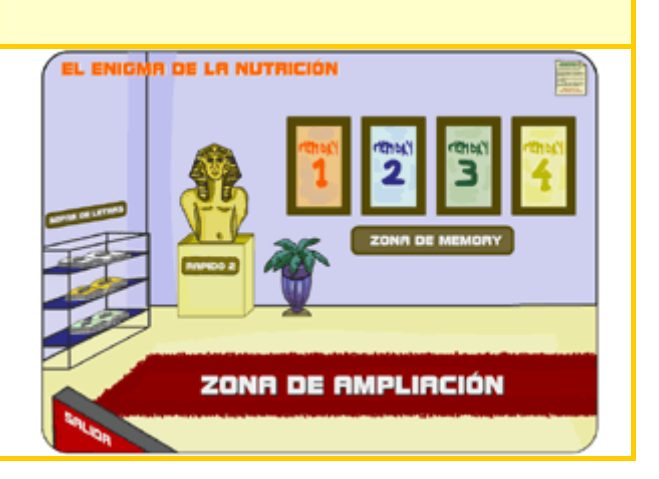

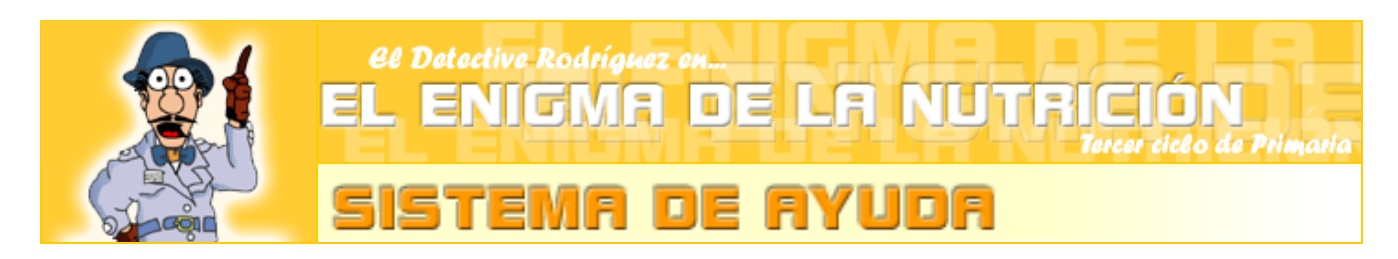

El "**Enigma de la nutrición**" se ha diseñado teniendo el nivel de competencia curricular del alumnado en la realidad escolar presente.

La **ficha del alumno**, donde están escritas las respuestas de los contenidos principales de cada apartado, constituye el **primer sistema de ayuda** que presta el presente material informático.

Si no fuera suficiente este apoyo fungible el software cuenta con un **potente motor de ayuda**. Al hacer clic en el botón "**AYUDA**" se abrirá en nuestra ventana un "**libro virtual**" donde se encuentran ordenadas por secciones **todos los contenidos** principales del tema. El niño o niña puede buscar y encontrar aquí las respuestas solicitadas. De este modo el alumno/a "**aprende a aprender**" puesto que es él quien encuentra la solución a un problema extrayendo unos datos precisos de una lectura comprensiva, fomentando por ello la **competencia lectora** y la **capacidad de análisis** de la información (tan importante en estos tiempos debido al uso de **Internet**).

Existe aún un **tercer y último sistema de ayuda**, éste sólo se presta cuando el alumno ha contestado mal un número determinado de veces (**3-6 errores** dependiendo del ejercicio). En la actividad de **rellena huecos**, a los 6 errores, aparecerán las palabras desordenadas que haya colocar en los huecos. En las preguntas de tipo "**respuesta corta**", si se cometen 3 errores, aparecerá la respuesta correcta mezclada entre una serie de respuestas falsas.<br>El tercer sistema de ayuda

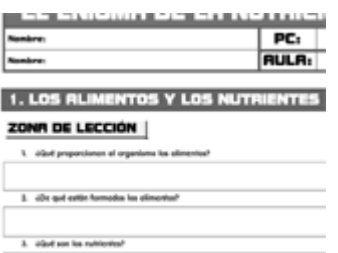

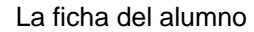

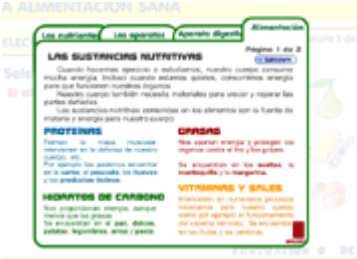

El sistema de ayuda

| <b>RELLENA LOS HUECOS</b>                       |  |                               |
|-------------------------------------------------|--|-------------------------------|
| <b>X</b> IHAS FALLADO!<br><b>HUECOS CON ERI</b> |  |                               |
| Los nutrientes proporcionan a las células       |  |                               |
| y energía.                                      |  | Las células necesitan obtener |
| y fabricar                                      |  | para poder vivir y            |
| Ordena materiales, energía, materia.            |  |                               |

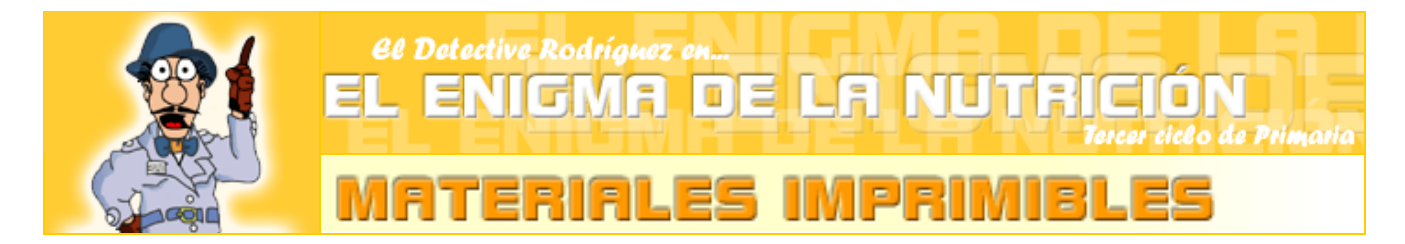

Aunque el "**Enigma de la nutrición**" es un material didáctico de tipo **informático** no se quiere dejar de lado el **trabajo en el aula**. Muchos maestros desearían poder tener **actividades fotocopiables** para reforzar, en el aula, el aprendizaje obtenido en la sala de informática.

Asimismo, estas fichas imprimibles encajaran de manera perfecta en el **Proyecto de desarrollo de las TIC dentro del aula** (dos equipos en la clase). Mientras unos alumnos trabajan con el software el resto de los niños/as podrán realizar estas fichas hasta que llegue su turno en los ordenadores.

Otra **necesidad** presente en nuestras clases, y que se pretende satisfacer, es el número creciente de alumnos con dificultades en el aprendizaje y alumnos con desconocimiento del castellano (**Atención de la diversidad**).

Para satisfacer todas estas necesidades se han diseñado los siguientes materiales adicionales:<br>
Menú principal del programa

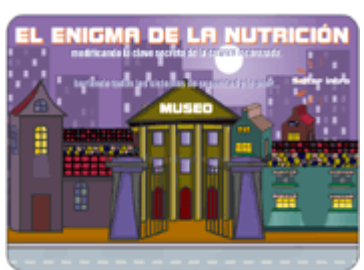

La narración de la historia

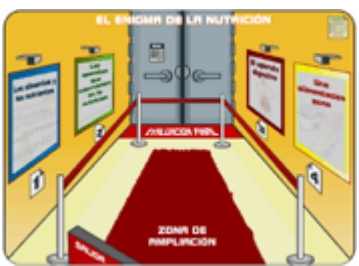

## **1. ALIMENTOS Y NUTRIENTES**

Esta ficha trabaja los contenidos del primer apartado del programa: "**LOS ALIMENTOS Y LOS NUTRIENTES**".

**FORMATO**:

**TAMAÑO**: 34 Kb

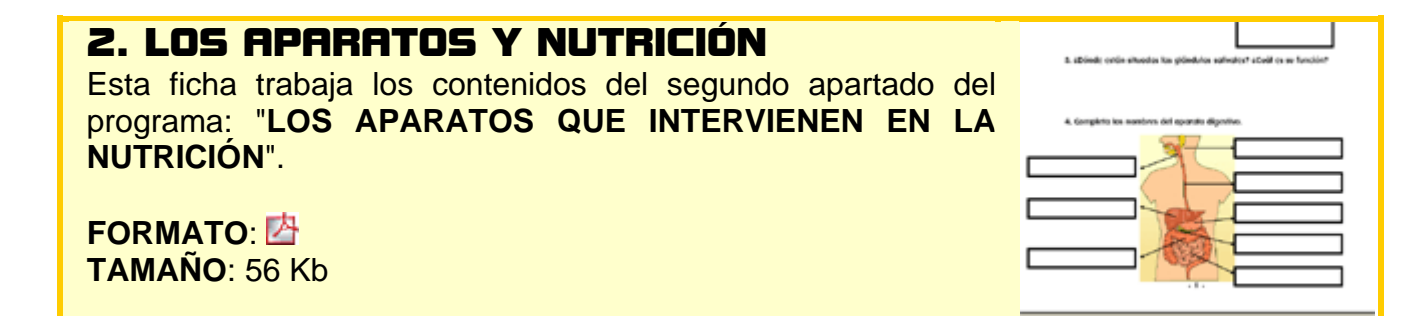

## **3. EL APARATO DIGESTIVO**

Esta ficha trabaja los contenidos del tercer apartado del programa: "**EL APARATO DIGESTIVO TRANSFORMA LOS ALIMENTOS**".

**FORMATO**:

**TAMAÑO**: 121 Kb

# **4. UNA ALIMENTACIÓN SANA**

Esta ficha trabaja los contenidos del cuarto apartado del programa: "**UNA ALIMENTACIÓN SANA**".

**FORMATO**:

**TAMAÑO**: 44 Kb

# **5. EVALUACIÓN FINAL**

Documento fotocopiable válido para realizar una **evaluación final** escrita al alumnado.

## **FORMATO**:

**TAMAÑO**: 30 Kb

# **6. ATENCIÓN A LA DIVERSIDAD**

Ficha de ampliación con **actividades más sencillas** ideal para aquellos alumnos con problemas de aprendizaje, discapacidad o desconocimiento de la lengua castellana.

## **FORMATO**:

**TAMAÑO**: 196 Kb

# **7. FICHA DEL ALUMNO COMPLETADA**

Documento exacto a la ficha del alumno pero **completado** con todas las letras secretas, la clave final y las respuestas a todas las preguntas.

## **FORMATO**:

**TAMAÑO**: 90 Kb

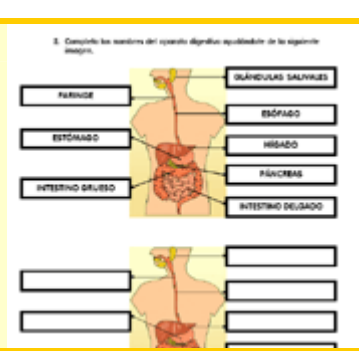

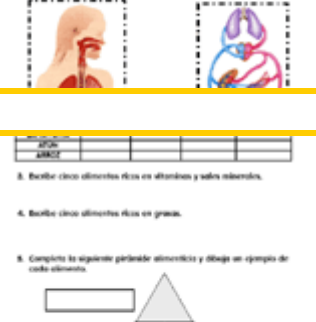

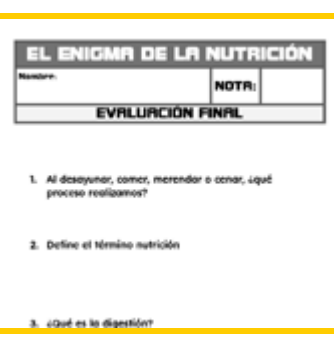

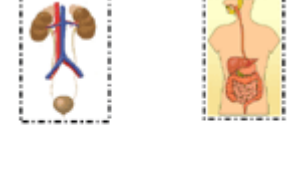

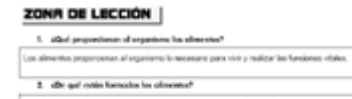

NTOS Y LOS NUTI

1. LOS RLIM

4. After process permits to re-

# **7. FICHA DEL ALUMNO COMPLETADA**

Documento imprimible **necesario para la realización** del tema por el alumno o alumna.

**FORMATO**:

**TAMAÑO**: 88 Kb

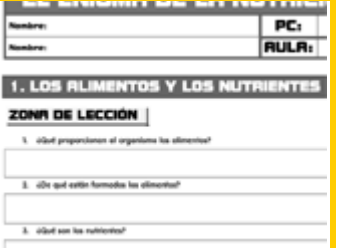